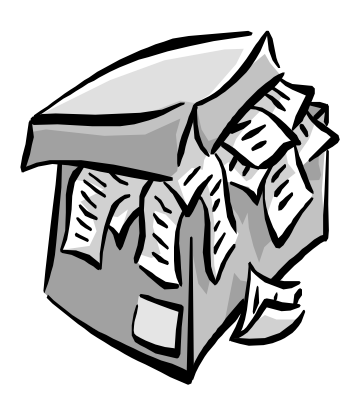

# The Outer

Newsletter of the Channel Islands PC Users Group

April 2001 Whole No. 167

Vol. 14, No.10 **ISSN** 1055-4599

**Visit our Web page at: www.cipcug.org e-mail: helen@cipcug.org OS/2:http://www.vcnet.com/os2-corner**

The Friendly Computer Club Helping Make Computers Friendly

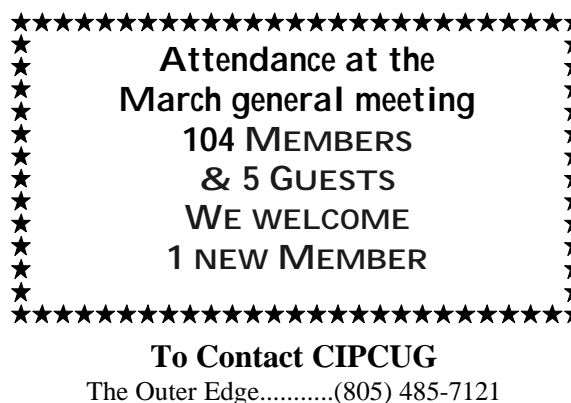

General Information.. . . . . . . (805) 983-4741 Mailing Address...P.O.Box 51354, Oxnard, CA 93031-1354 **ROOT DIRECTORY**

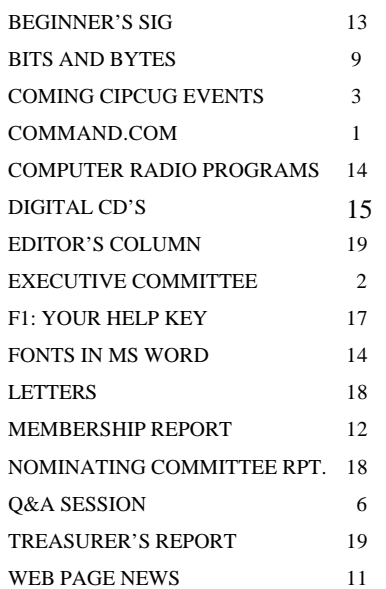

## **COMMAND.COM**

By George A. Lakes, President,

The nominating committee is making good progress in filling the club's needs. See report elsewhere in this issue. I personally thank them for all of their efforts. We need more volunteers to run SIGs. We have been averaging at least one per week, which computes to a minimum of four plus per month. Please consider becoming a moderator.

We would like to compile a list of volunteers who would be willing to stand-in as a SIG leader when a given moderator cannot do the scheduled SIG because of illness or other personal demands that may arise. The more volunteers, the fewer SIGs they may be scheduled for. If we don't find more volunteers, we may have to cut back on the number of SIGs presented each month. Please check with Ralph Duchacek or Helen Long if there is a way you can be of service. Remember, you don't have to know everything about a given program. As a SIG leader, you may all learn more through attendee participation.

 Now for a bit of good news, Jim Thornton has agreed to take charge of the 2001 garage sale for our July meeting. As you will recall, Jim was the coordinator of last year's successful endeavor.

 In keeping with the suggestion from members that we limit the size of our official pages including COM-MAND.COM and Executive reports, to be no more than two pages, I am keeping my column to a minimum. Enjoy!

#### *Board of Directors*

President........ George Lakes....983-2969...president@cipcug.org Vice Pres. Craig Ladd ....482-4344….vicepresident@cipcug.org Treasurer..........Art Lewis...................…...treasurer@cipcug.org Secretary......Laura Pacheco..482-4767…..secretary@cipcug.org Past President..... Toby Scott...............pastpresident@cipcug.org

#### *Executive Committee*

Programs.........Craig Ladd.............vicepresident@cipcug.org SIG Coordinator...Ralph Duchacek……...... sig@cipcug.org Membership.....John Godwin............membership@cipcug.org Librarian..........Arthur Jensen........……..librarian@cipcug.org Legal Adv..... ..Michael Van Sickle....……...vansick@aol.com Computer Shows....Paddy Ruzella.............shows@cipcug.org Web Page........Helen Long..................webmaster@cipcug.org

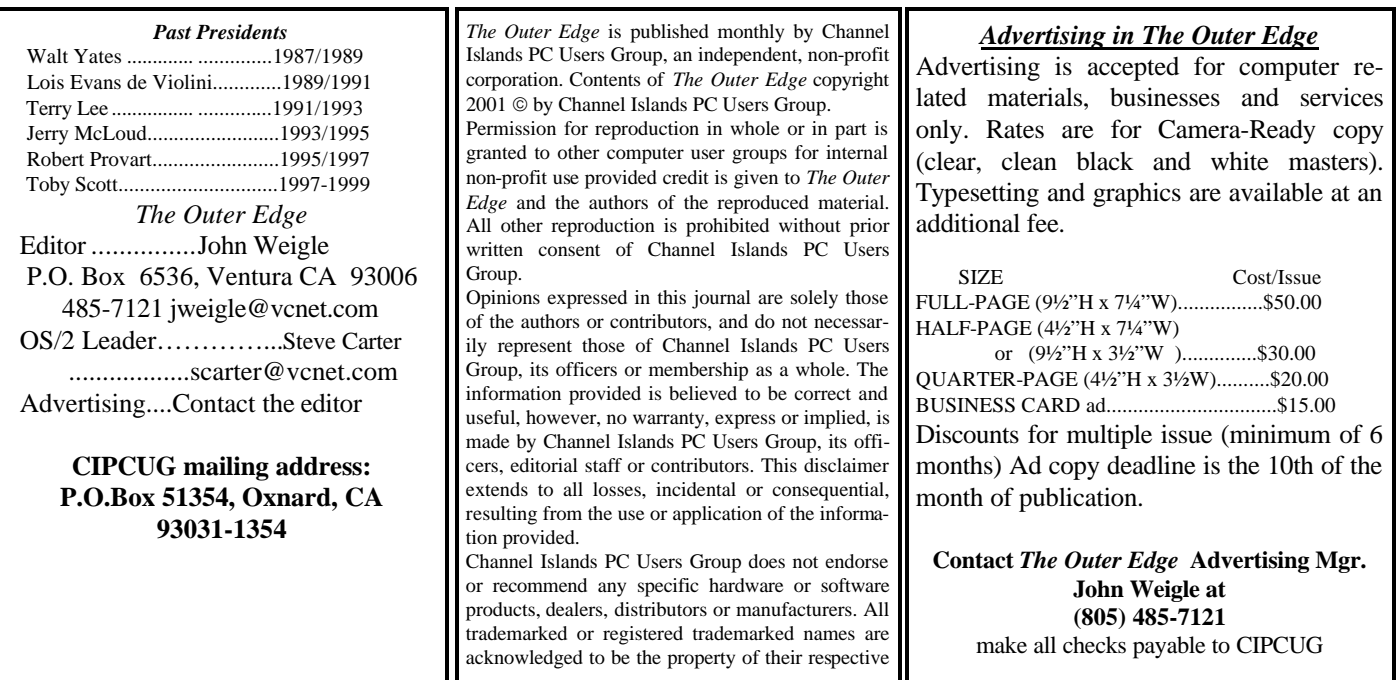

## **Executive Committee Meeting Notes**

*March 2001 By Laura Pacheco* 

The Executive Committee meeting was held at George and Arline Lakes' home in Oxnard at 7 p.m. on Tuesday, March 6, 2001. Attending the meeting were George, Arline, Toby Scott, Helen Long, Craig Ladd, Art Lewis, John Godwin, Ralph Duchacek, David Minkin, Ken Church, and myself, Laura Pacheco.

Financial, Membership, Web, SIG, and President's Reports are represented elsewhere in TOE.

New Members this month are Helen Jackson and Martha Churchyard. Welcome, ladies!

#### **A CIPCUG benefit: O'Reilly discount**

In celebration of the one-year anniversary of the O'Reilly/ Pogue Press collaboration on the "Missing Manual Series," O'Reilly is extending a special discount to user group mem- ice. bers through May 13: Order direct from O'Reilly and receive 25 percent off all books in the "Missing Manual Series."

In particular, members might be interested in "Windows Me: The Missing Manual" and "Windows 2000 Pro: The

Craig Ladd reports that Randy Whittle of Microvision <www.Microvision.com> is scheduled for our April meeting.

The board took a great deal of time to discuss e-mails sent by members and computer-related sources. The board appreciated all suggestions submitted and will take the time to consider them.

 Aside from the fact that my computer did crash last month, I was instructed to cut down on any redundancy in my minutes/transcriptions. Soooo, see you at the April 6 meeting.

Missing Manual." This is an extra 5 percent savings above the regular user group discount of 20 percent.

To order, call (800) 998-9938 and ask for Customer Serv-

When ordering, be sure to give the customer service representative this discount code: UGMM

For product information, go to <www.oreilly.com>. This discount is not offered on orders placed online.

## **Programs, SIGs: MicroVision coming in**

#### **Programs**

The April program will feature Randal Whittle presenting one or more of the MicroVision Development products: SureThing CD Labeler, WebExpress 3.0, Word Express, and SureThing Office Labeler.

MicroVision Development specializes in what it calls software "that makes you look your best. Whether it is printed or electronic media, labels, business cards, memos or web pages, MicroVision helps you add expression to your personal and professional communications."

SureThing CD Labeler is the market-leading software for creating CD-R and media labels, making use of Smart-Designs to quickly accomplish attractive, professional designs.

Interested in putting together a Web site? WebExpress is, the company says, the easiest choice, without compromising a bit of power. John Dvorak said, "This is without a doubt the best Web-page layout and development tool I have ever seen. It kicks the stuffing out of FrontPage."

WordExpress, the company says, "is the perfect midrange word processor and desktop publisher" and offers "a perfect balance of power and ease of use."

SureThing Office Labeler was formerly known as DesignExpress for Labels and is, the company's Web site says, "by far the easiest to use, most versatile, and produces the highest quality output of any of its competitors."

If you want to know more about MicroVision before the program, the company's Web site is at <www.mvd. com>.

The meeting will be at the usual time and place: 9:30 a.m., Saturday, April 7, at Freedom Center, Camarillo Airport, 515 Eubanks (at Pleasant Valley Road), Camarillo. Doors open at 8:30 a.m., and the Internet and Beginners SIGs will start at 8:45 a.m.

Other programs coming up:

May: Adobe

July: Second Annual Garage Sale of the Millennium (see more information below)

#### **Garage sale in July**

The Second Annual CIPCUG Garage Sale of the Millennium is coming.

It's year two of the new millennium and time for the July 7 annual CIPCUG Garage Sale. Come to this special sale where you can buy used computers, printers, monitors, multimedia, modems, memory, games, education software, digital cameras, tape cartridges, supplies, books, furniture and more from fellow club members.

This special event will be held after the regular Q&A session at the July meeting from 10:30 a.m. to 12 noon.

#### **April door prizes**

The door prizes are going to be:

 Line Interactive Uninterruptible Power Supply (350 watts, 625 VA)

Optical Internet Mouse (4-button, 2 wheel)

We have two types of prizes, those from the presenter and those we buy. If the presenter has prizes, members will get one free raffle ticket; if the presenter does not have any prizes, there is no free ticket. Tickets for the prizes listed above are \$1 each or six for \$5.

#### **SIG reminders available by e-mail**

 To keep members up to date on coming SIGs, Andy Toth has agreed to offer an e-mail reminder service to club members. Sign up and he will automatically send you a reminder about two days before each SIG, indicating the topic, location, and date.

 We hope that this service will remind more people about coming SIGs. Check the front page of the CIPCUG Web site in the "Latest Page Revisions" or at the bottom of the SIG INFORMATION page.

 Or, if you want to sign up without going to the Web page, send an e-mail to <siginfo@cipcug.org> with the subject line "subscribe" to be placed on the list.

Watch the next issue of the TOE for more details.

#### **March and April SIGs**

Special Interest Groups (SIGs) are sponsored by CIP-CUG and are taught by volunteers from the membership. There is no charge for members to attend the SIGs, just a willingness to learn and share.

Most of our SIGs are held at the Gateway Computer store, 1700 Ventura Blvd., in the Oxnard Auto Center (behind the Red Lobster and Fresh Choice Restaurants). They are held from 6:30 to 8:30 p.m., and we must vacate the premises promptly by 8:30 p.m. Other SIGs are held at Ventura County Computers, 2175 Goodyear Ave., No. 117, Ventura (Toby Scott's office).

Be sure to check the location for each SIG. If no moderator is listed for a SIG, it is not officially scheduled. Check the Web page before you attend such a SIG to make sure a moderator has been found.

Here's the schedule for the end of March and the month of April:

Thursday, March 29: HTML, Ventura County Computers, 6:30-8:30 p.m. Andy Toth will lead a Q&A on HTML.

*(Continued on page 4)*

## **Q&A: How do I network my computers?**

#### **Reported by John Weigle**

 Secretary Laura Pacheco couldn't attend the March meeting, and at the last minute the program was announced as a double question-and-answer session, so the editor stepped in and prepared this report. Unless otherwise noted, Toby Scott answered the questions. (In several cases, related questions are grouped together rather than being scattered throughout the report to make it easier to follow the discussion.)

#### **Q. How can I network several computers at home?**

 A: This task is easier than it was just two years ago. It's not simple, but it shouldn't be beyond anyone in the room with the right directions.

You'll need a network card for each computer, cables to plug into the cards, and probably, depending on what you want to do, a way to connect to the Internet.

If you want to connect only two computers, you can do it with Category 5 cable with RJ45 connectors configured as a crossover cable. Unless you have special tools, you'll have to buy the cable, or call us at Ventura County Computers and I can make it for you. You'll be limited to a distance of 328 feet because that's as far as the signal will carry.

For more than two computers, you must use a hub and straight, rather than crossover, cable, also Category 5. Plug a cable into each network card and then into the hub. If you get **have to use an external modem?** lights on both ends, the connection is working.

You can cascade, or connect, hubs to each other to add more computers. You plug into the LAN link to connect hubs to hubs.

If you have a high speed Internet connection, you also need a router (a dedicated-purpose computer) to route from one network to another. The router knows everything below it (what's in your home), and it knows how to connect to the Internet to push data up to other routers. Several vendors sell dedicated routers for under \$200. You plug it into the Internet, plug your fast Internet connection into the WAN port and plug your computers into the hub connected to it.

You can attach a printer to the network if you purchase an SMC hub for this because it also has a parallel port to plug the printer into.

To make the computers talk to the router, right click on Network Neighborhood, go to Properties and install TCP/IP for your network card if it's not already listed. Left click on the network card TCP/IP, and select "Obtain an IP Address Automatically." If you change anything, you'll need to reboot.

Go to the Start Menu, select Run and type in winipcfg. That will bring up a box that shows your IP addresses. By default, if you have a modem, it's the first IP address listed (it will be called a PPP device). Select your network card, which may be under the name of the card or the more generic NDIS driver title and click on it to see its IP address. If your IP address starts with 192.168 you got the address from your router and you're almost set. Type the number of the gateway into your browser in the Address line, and it will take you to a configuration page for the router.

The documentation for your high-speed connection tells you what kind of IP address you have: static, dynamic or PPPoE (Point to Point Protocol over Ethernet). Tell the router what kind you have, put in the password and username you got from your connection provider. Once you've connected, the router will know how to do everything else as long as your computer is on and connected to the Internet.

(Andy Toth points out that the instructions that come with routers are usually quite clear, and Toby agrees.)

**Q: Can a computer with Windows NT network with one with Windows 98?** 

 A: Yes. You could also network a Mac and a Linux computer in the same network.

**Q: If I use a router with a dial-up connection do I**

 A: Yes. Be careful which router you buy because some don't have serial connections. If you don't do that you'll have to use something like Internet Connection Sharing, which comes with Windows 98SE, Me and 2000, and use the internal modem on the gateway computer. Everyone else has to plug in to the gateway computer.

#### **Q: How about using phone lines or electric lines to network? What about wireless connections?**

 A: I don't know of anyone who has successfully used electric lines for a reliable connection. Phone lines work OK. I have a 3Com USR Phoneline at home and use a Pentium 133 as a dedicated router. You can't connect this to a DSL because of the plugs. My computer and the router will automatically pick up IP address changes when they change. The two other computers don't. When this happens I have to reboot those computers or run winipcfg again.

I haven't tried the wireless yet but have read some reviews that say it's not ready for prime time and others that say the *(Continued on page 6)*

### **More on programs and SIG schedule …**

#### *(Continued from page 3)*

If no questions surface, Andy will plunge into frames.

Monday, April 9: Gateway, Mike Shalkey, Internet Travel Scott, Internet Financial Sites. Opportunities.

Word, Back to Basics.

Thursday, April 19: Ventura County Computers, Toby

Tuesday, April 17: Gateway, Alexandra Zuromski, MS Toth, HTML Q&A. Thursday, April 26: Ventura County Computers, Andy

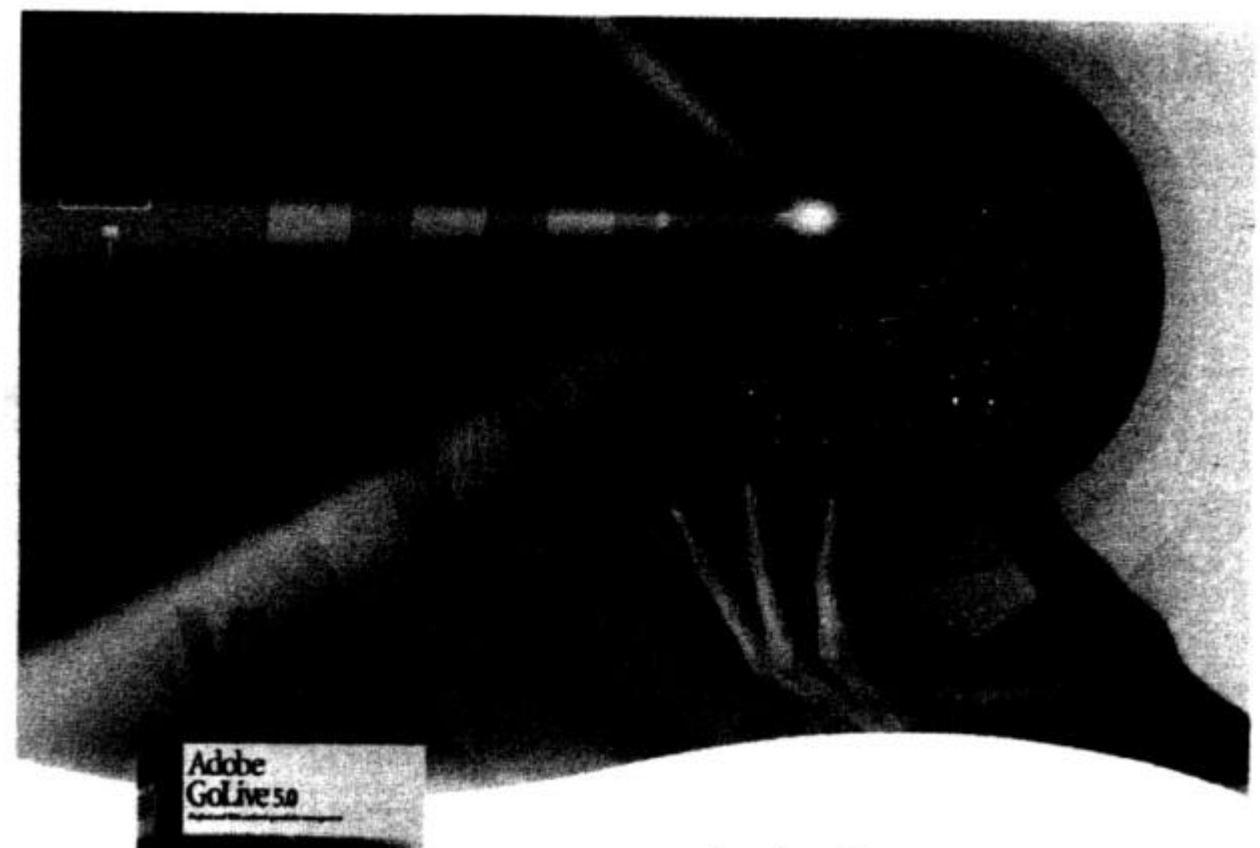

## Adobe<sup>·</sup> GoLive 5.0

## Professional<sub>web</sub>

authoring and site management

Adobe<sup>®</sup> GoLive<sup>®</sup> 5.0 software gives you industrial-strength design, production, and management features so you can create professional dynamic-database-driven Web sites. Tightly integrated with other Adobe products such as Photoshop®, Illustrator®, and LiveMotion®. Adobe GoLive software protects your code from modification and corruption while offering industry-leading site layout and management functionality.

#### Order Adobe<sup>®</sup> GoLive<sup>®</sup> 5.0 at www.adobe.com/store/products/golive.html

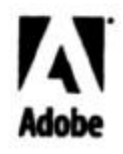

and in the LISA. Pn

## **More Q&A: Magnets on floppies, virus issues**

#### *(Continued from page 4)*

newer versions are better. I probably will install it sometime down the road.

**Q: At school, a science teacher explained how to check for steel by using a magnet. Some of the students checked a floppy disk. Can the disk be reformatted and used?**

A: It depends on how strong the magnet was. Floppies have tracks that are not supposed to be destroyed. If they were, you probably won't be able to use the disk. Even if it can be used, at the price of floppies, I'm not sure it's worth it. At Comp USA I "bought" a box of floppies for \$19.95 with a \$20 rebate (or similar figures). Even if you have to pay 25 cents a floppy, it's safer for the data.

#### **Q: I'm interested in getting a projector for presentations. What specifications should I look for and what will it cost?**

A: Projectors are expensive. The one we bought for the club would cost \$5,000 to \$6,000 retail, and we got it as a closeout for \$3,600, plus the case. Normally, I can get them for about \$5,000. The specs are determined by the size of the room you'll use it in. For a room this size, you need a 1,100 lumens bulb. For a typical conference room (20 by 15 feet with an 8-foot table) you need 700 lumens, and the projector will cost \$1,200 to \$2,000.

#### **Q: I have a machine with Windows Me that has both Works and PageMaker on it. Spell check won't work in either one of them.**

A: I'm not sure what's happening. You might try reinstalling the programs to see if the spell check files are corrupt.

**Comment:** This week I had three urgent e-mails concerning new viruses; all were hoaxes, as most such messages are. If you get such a message and haven't already heard about the virus on the national news, chances are good the message is a hoax (although not necessarily perpetrated by the person who sent it to you). The key to avoiding viruses is this: Don't open attachments to e-mails, even if they're from people you know, unless you're certain the attached file really is something you want. Many virus programs send messages to everyone in the infected machine's address book with a general message like "Here's the file I promised," so the sender is not a guarantee that the attachment is a safe one.

A current real virus is W95.Hybris, which puts a pinwheel on your screen and changes a variety of system files. Removal instructions are on the Symantec and McAfee Web sites but are complex. If you start having problems with the Winsock file, it could be a sign you're infected. We can remove the virus, but it's a \$30 job so it's better to avoid the infection.

If you have an antivirus program and keep it up to date, you can detect most viruses before they do any harm. I don't keep my antivirus program running all the time, but I also don't open any attachments until I've checked them. I dump most attachments without even checking them. I've never been infected, although I have received both the Melissa and I Love You viruses multiple times, and possibly others I don't even know about because I dumped the attachments.

**Q: Could a JPEG file have a virus that I could get by opening it?**

A: Not if it's truly a JPEG, but you might not be able to tell for sure. The default Windows installation hides file extensions (such as .exe, .vbs, and .com, all of which are program files). You can change the settings to show the file extensions by going to Windows Explorer > View > Folder Options > View and click on "Hide file extensions for known file types" to turn off that option (remove the check from the box). Now you'll see the full names of your files and know that one of the latest viruses, annakournikova.jpg.vbs is really a Visual Basic script and not an innocent JPEG.

**Q: How can I tell if I have a boot sector virus or if the hard drive crashed?**

A: Many BIOS's have an option to watch for boot sector viruses. If you suspect you have one, turn that on. The virus checker that runs off CMOS is pretty good at finding boot sector viruses. If you have a write-protected boot floppy from your antivirus program, boot from that. It should catch any virus.

If you get a boot sector virus it's very hard to remove, and you can't do it while Windows is running.

#### **Q: I just put in a new motherboard that lets me writeprotect the BIOS. During the POST, it says "Flash BIOS unknown." I assume that's because it can't write to it.**

A: I'm not sure. I haven't seen that. It could be to prevent virus attacks that overwrite CMOS settings, but it would be a problem if your battery died. You'd have to change the jumper settings to put the BIOS settings back. That could be a small price to pay to stop the BIOS overwriting.

**Q: I understand that Windows XP has eliminated DOS. If that's so, how can I work in DOS to get rid of a virus?** 

A: Boot to a floppy with an operating system and work from that. Windows Me and 2000 make it harder for viruses to infect files because they won't let any program replace files in c:\windows and c:\windows\system folders. That's why you can't install America Online 5.0 Titanium on machines with either of those systems. It tries to overwrite a number of Windows files.

**Q: Netscape sometimes shows JPEG files in my messages and sometimes not. Why?**

A: It depends on how it's sent to you. If it comes as an attachment to plain text, all you'll see is the link to the attachment. If it's sent as part of an HTML document, it will show up.

**Q: I create e-mail messages in Word 2000. They used to be sent by Outlook Express when I clicked send, but now** they go through Outlook 2000. How can I get the default back to Outlook Express?

A: Open Outlook Express and when it says it's not currently the default e-mail program and asks if you want it to *(Continued on page 7)* *(Continued from page 6)*

be, say yes.

**Q: I had trouble accessing my e-mail with Outlook on CIPCUG. I can't download all of them and get a POP Server error message. How can I find out what the messages mean and why do they come up intermittently?** 

 A: Call me and I can get the message out of your mailbox. It probably came in when there was some kind of hiccup in the system. A week ago Friday, we had an uninterruptible power supply blow up on the server and it took about an hour to get things back up and running.

#### **Q: What makes my printer print machine language (strange characters or one large letter per page) and what can I do?**

 A: When you turn on the printer or otherwise initialize it, the printer and computer establish protocols to talk to each other. If you lose the synchronization, the result is garbled. You'll probably have to turn the printer off and on and possibly reboot the computer, too. If your printer requires the downloading of fonts, as many laser printers do, you'll have to repeat that process. If you have a paper jam or other problem, try to pause the printer rather than turning it off, and you might avoid such problems. This problem is more typical with laser printers than with inkjet printers. It can also arise if you send a very large page to the printer and the printer doesn't have enough memory to hold it.

**Q: I'm installing a new hard drive but want to use both of them. Which one should be master and which one should be slave?**

A: The master drive must be bootable. If it already has Windows installed, you make it the master to start with. If it doesn't have an operating system, you'll have to make it the slave, put the operating system and whatever else you want to copy from the original drive on it and then make it the master. You generally want the faster, newer drive to be the master drive. You can drag and drop the files you want to put on the new drive with Windows Explorer.

**Q: How can I change my default browser to Internet Explorer?**

A: Open IE and when it asks if you want it to be the default browser, say yes.

**Q: I'm also having some other problems. I installed Windows Me as an upgrade over the old operating system. At first it was OK, but now it isn't, and I get a lot of freeze-ups.**

A: Installing Windows Me over Windows 98 doesn't always work. The best approach is to do a fresh install in a new directory. Rename Windows to something like Winold so you or someone else will know what you did and then use the default installation of Me. As an alternative, when Me says it will install in c:\windows tell it to install in windowsme, instead. The Windows Me upgrade installation program will search your drive for the old Windows and ask if you want to install over it. Say no and give it the alternate directory. The advantage of keeping the old system is that you can go back to it if the upgrade installation doesn't work for some reason.

To do this, go to DOS at bootup. Rename the Windows directory Winold. Reboot and enter the CMOS set-up (watch the screen for instructions or, better, write them down before you rename the Windows directory, just in case). In CMOS, change the boot order so the machine will boot from the CD-ROM (look for CD-ROM or ATAPI device). Put the Windows Me CD in the CD drive, reboot and the CD will come up. This also works for Windows 98, 98SE, 2000 and NT4.

Another advantage to putting Me in a new directory and keeping the old OS is that Me doesn't work with all the older hardware, and sometimes there's no way to be sure it will work with yours except trying it out. The lists of compatible hardware aren't complete. If your hardware doesn't work with Me you want a way to go back to the old system without starting from scratch.

After you're sure all your programs and hardware work, you can delete the Winold directory.

No upgrades are guaranteed to go smoothly. I have a fair amount of experience doing them and still have problems with 1 out of 10.

**Q: If I install Windows in a new directory do I have to reinstall all my programs, too?**

A: Yes, but this isn't all bad. Your old registry has probably grown quite large as you've added and removed programs, and starting fresh will cut it down considerably. Chances are that even if you install over the old directory you'll have to reinstall about half the programs anyway for one reason or another.

I have to reinstall Windows and programs about twice a year even if I'm not changing the operating system for the same reason. I download, install, test and uninstall a lot of programs, and starting fresh periodically is the best way to clean things up.

 **Q: I use System Commander when I'm installing new operating systems. I have partitions for DOS, Windows 98 and Me and Linux.**

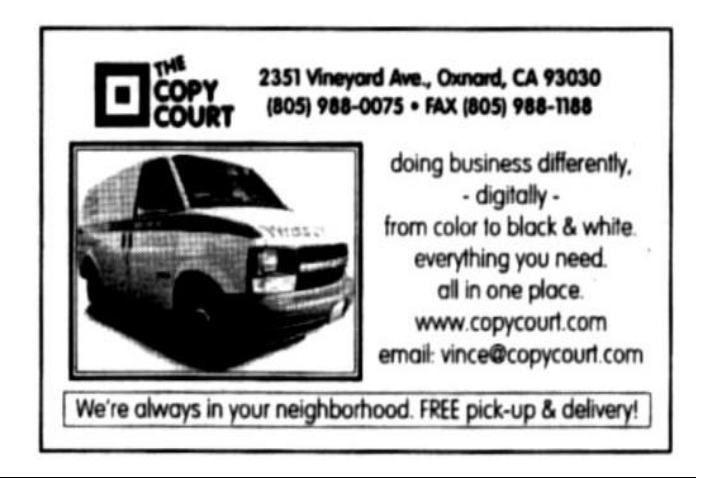

## **More Q&A: Problems with Netscape, Explorer, AOL**

#### *(Continued from page 7)*

A: That works, as do other boot managing programs. If you're going to install several operating systems, be sure to put each one on a different partition, not just in different directories. If you have them all on the same partition, you'll ultimately run into problems.

**Q: I upgraded Netscape from 4.75 to 4.76 and am having lots of trouble with it.** 

 A: No one else had any experience with this upgrade, and Toby wasn't familiar with it, but he discussed his experience with Version 6. It "doesn't work like any other software." By the time all the tool bars and tabs open up, the screen space left for the Web page you'e browsing is too small. There are probably ways to eliminate a lot of the clutter, but it wasn't worth the learning curve to me, so I use it now only to check how it displays Web pages I design.

Netscape is now owned by AOL, but AOL uses Internet Explorer as its default browser and "what does that tell you?"

*(Many users have reported a rash of problems with the latest Netscape. Check winmag.com or zdnet.com for some reports. — Editor)*

**Q: I have a friend who's switching from AOL to another Internet Service Provider (ISP). Will we need to install a new browser?**

A: Maybe. AOL modifies Internet Explorer, and those modifications may or may not work with other providers. The only way to be sure is to test it. Copy the dial-up information from your computer and make a new dial-up connection on your friend's computer. Dial in and see if everything works. If so, you're in good shape. If not, you'll have to try a new install. Again, the AOL version is hard to uninstall (as is all of AOL). Try upgrading to the latest version of Internet Explorer. If that doesn't work, you'll have to go to DOS and manually extract files from the CAB folders and install them or reinstall Windows. *(Fred Langa, who writes for winmag.com and does an excellent e-letter has written several articles on the changes AOL makes to Windows system files. Check them out if you want to attempt making the manual changes. — Editor)*

Another option, suggested by another member, is to switch to Opera, which now has a free version if you can live with a small ad box. Toby agreed but noted that Opera isn't always standards-compliant in showing Web pages.

 **Q: I'm having a problem with Word 2000. If a create a new document and put in a hidden comment, as soon as I type "I" (without the quotes), I get an illegal operation message. If I type "I" before the hidden comment, it works fine.**

A: I'm not sure, but you might try turning off autocorrect, which is in both Word 97 and 2000. There might be something in it that creates the problem.

Another member said he'd had a similar but not identical problem and figured out that a key was sticking and starting a program he didn't want.

Toby said that could be an answer and said that the best way to check such problems is to swap out what you think might be the offending part. Try a new keyboard, a new monitor, a new modem, a new video card, etc. (depending on the problem, of course). If you don't have the parts, you'll need a friend who does or have to take the computer into a shop. That's often the reason Toby advises people to take a computer into the shop, he said, because they have parts to swap for tests.

> **Have you backed up recently? If not, just remember that computer crashes are not a matter of "if" but "when."**

## LISTENING **ITELLIGENT**

Enter the next frontier of information and entertainment with an out-of-this-world offer from audible.com. Take the galaxy's best spoken word audio with you anywhere - in your car, to the gym, or into deep space on a Diamond Rio 500 digital audio player for just \$99! Listen to the Star Trek audiobook series complete with spaceships and special effects, public radio programs like Science Friday, audio editions of Scientific American and Technology Review magazines, and don't<br>miss Isaac Asimov, Stephen Hawking, and Douglas Adams as you've never heard them before. Join the digital age - get a Rio 500 for \$99 and discover how Audible's technology can make even the longest commute seem light years faster.

Visit us today at www.audible.com/greatoffer

audible.com

### **Bits and bytes: Library rules, other business**

#### **Library update**

Librarian Arthur Jensen has been updating the library and culling the outdated material. Here are his guidelines on what he's keeping and what will and won't be accepted as donations:

No user guides (they're part of an original software package).

No books with copyright over six years old, unless they hold special value.

No software packages. The library, by board policy, does not deal in software.

No books/disks that are of such a specific nature as to hold no member interest.

Arthur has also updated the library sign-in and sign-out procedures, which allow members to check out books and other material and is selling donated books that won't be kept in the library for \$1 each at the next meeting.

#### **Business not covered elsewhere**

During the regular business meeting, the following items were mentioned:

Please continue to save empty ink cartridges as part of the ongoing fund-raiser for the club.

One of the refill dealers buys them from us for use in demonstrations.

Another case of "Secret Guide to Computers" has been ordered and should arrive by the next meeting.

Charter member Bob Burnett recently had a serious heart scare. His Pacemaker was trying to deal with his heart's fibrillation, and his blood pressure dropped to 80/40.

He spent three days in the hospital. His e-mail address is oburnett@juno.com if any of you would like to drop him a line.

#### **Requests for reviews**

We have had requests from several companies, including Xerox, inKline Global Inc. and Mystik Media to run reviews of their products.

InKline Global and Mystik Media apparently offer a variety of shareware, judging from their e-mails. The Xerox email was not entirely clear on what products they want reviewed.

We have asked for a CD-ROM with the inKline products. Editor John Weigle will bring a printout of the Mystik Media e-mail to the next meeting and will ask Xerox for more details on what they're looking for and bring a printout of that to the next meeting.

Meanwhile, if you're interested in doing such reviews, send an e-mail to <editor@cipcug.org> so we have an indication of interest. Thanks to all of you.

## **Don't buy another computer...** Until you read these facts about All-City Computers

A vailable 8. Helpful Sales Staff. Whenyou come to our store to look at computers, you will *ea sily* find a staff of very helpful, courteous and knowledgeable sales people. Our sales people are not commissioned, not pushy and are full-time professionals in the computer industry. We help you on your level of understanding. We can explain in plain English the basics of computers and provide you with expert technical understanding of your concerns. We show youthe important points of computer purchasing in a friendly, helpfulmanner.

The Very Best Quality Computers. Our computers are different than most because they provide you with an industry-standard design. This means we kuild them so that they can be upgraded easily by you or any computer technician, not just our company. Many companies' computers are made to be serviced only by them, which reduces your converience and increases your costs. Additionally, our purchasing department is extremely committed to providing you with the most reliable computer available by hand-picking the very best components in the industry. We start with the most reliable motherboard and process or - Intel® only.

The BestAfter-The-Sale Service. The best service we provide you is the best built computer that is reliable, stable and performs like it is supposed to. This keeps you away from needing service. However, if you need any hardware service on your computer, we take care of it in mediately, *usually whileyou wait. Our* 3 yearwarranty covers parts and labor from hardware related issues AND our customers know they can alwayscallus even when it's a software problem. We gothe extramileto answer questions and help you out of troubles. And you can always rely on us for genuine help with any computer questions.

> 1775 Daily Drive, Suite F In the Camarillo Plaza, off Carmen Drive Camarillo, CA 93010

> > 805-388-8311

Alic fy compiters has been serving our customers in Venture county **WWW.all-city.com** MON-FRI 9-6 for 15 years. We are the larges cincel® Products Dealer h the Tri-Conntesand one of the top in Southern California. Saturday 10-4

The Best Built PC's!

**II-City.Com**puters

The perfect tool for Screen Capture and more!

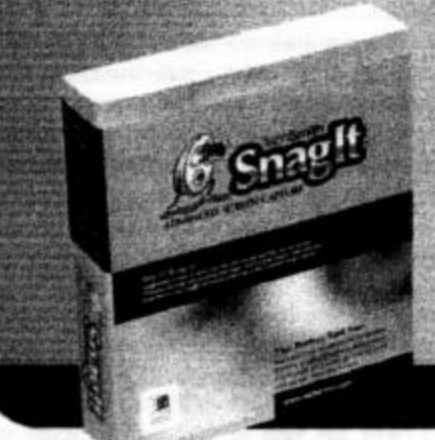

#### See it? Snag it! Download your free trial today!

- · User Group discount pricing
- · TechSmith Presentation Program
- · TechSmith Product Review Program
- . See our web site for further details: www.techsmith.com/usg

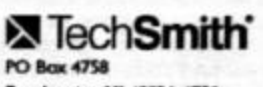

East Lansing, MI 48826-4758 P: 517.333.2100 F: 517.333.1888 snagit@techsmith.com

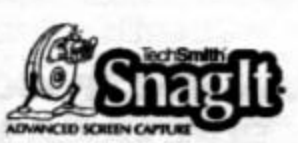

Snaglt<sup>®</sup> is the only screen capture program capable of capturing images, text and video from your Windows desktop. You can print, save, edit and manage anything on your screen - even scrolling web pages!

Powerful productivity features allow you to easily configure Snaglt to capture the whole screen, a region, a window, or just a menu. Send your captures to a file, the clipboard, the web or as an e-mail attachment. Snaglt will even send captures to multiple outputs simultaneously.

With Snaglt, you get all the power and flexibility of a high-end professional tool that is easy and fun to use. To learn more about Snaglt and our special programs for user groups, visit www.techsmith.com/usg.

#### www.techsmith.com/usg

## **Web page: Lots of pictures are up**

#### **By Helen Long**

#### *<helen@cipcug.org>*

I have added more pictures to the "Club Photos 2" page and a few more for the "Behind the Scenes" page. Have a look and see if you are there. A big thanks to Jerry Crocker for his continued support of CIPCUG, to help show what we are all about.

I understand that Jim Thornton is going to head the Garage Sale July 7 Blockbuster event. Have a look elsewhere in this newsletter for the details and start rummaging around for those hardware items that have been replaced and the old ones are simply laying around collecting dust.

Andy Toth has been doing a great job with his SIG messages. If you are one of those people who can't remember when SIG meetings are, sign up for Andy's message reminder. It is at the bottom of the Page Revision section on the front page of CIPCUG.ORG. It is also available from the Siginfo page just after the SIG listings. Let Andy tie a string around your finger to remind you of the next SIG. He sends the notices out about two days prior to each SIG. Currently, he has over 25 people on his mailing list, but we should have many more than that. Sign up today. Try it! You'll like it!

The CIPCUG ISP has been humming along at a comfortable pace. We have encountered no major problems at all. ISWEST has worked out a neat arrangement in that it provides a Pac Bell line and a GTE line to most of the cities in which they have service. This means that if Pac Bell is working on a line and service is disrupted, you have another dial-up number to use that is

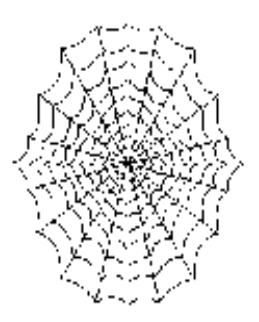

GTE. The chances of both GTE and Pac Bell being interrupted at the same time are remote. Our rates are only \$15 monthly, plus a \$15 sign-up fee. Come and join us!

What are TeX, LA TeX, Bib TeX, Kluge, Ad-Hockery? Check out FOLDOC (#31) on Ronnie Ray's favorites. It is an interesting computer dictionary. Cyber Atlas (#29) indicates that for the first time in the history of the electronic messaging market, there are more electronic mailboxes outside the United States than within it, according to Messaging Online. March 12, 2001, and many other interesting research results including Top 50 Sites according to PC Data online for March 8, 2001. If you haven't visited Ronnie Ray's Favorites, you are missing out.

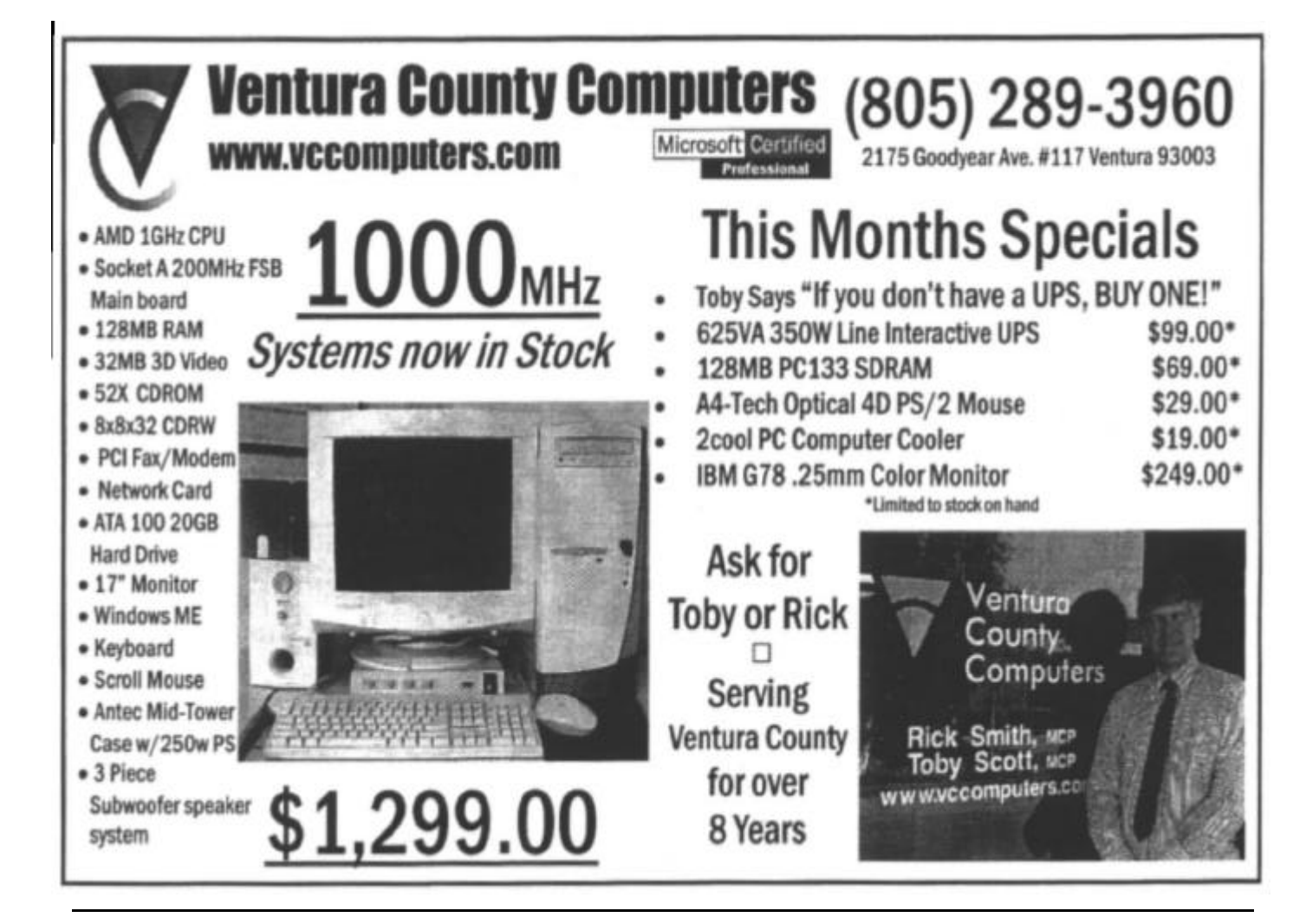

## **Membership report: Is it time to renew?**

#### **By John Godwin**

 Welcome to the following new member: Martha Churchyard

Total membership: 354

 Attendance at the March 2001 General Meeting: 104 Members, 5 Visitors

#### **Renewal Information**

 The renewal dues are \$25 single membership, \$30 for a two or more family membership.

Please send renewal payments to:

CIPCUG MEMBERSHIP P.O. BOX 51354

OXNARD, CA 93031-1354

Or you can make payment at the monthly General Meet-

#### **February 2001 renewals due:**

ing.

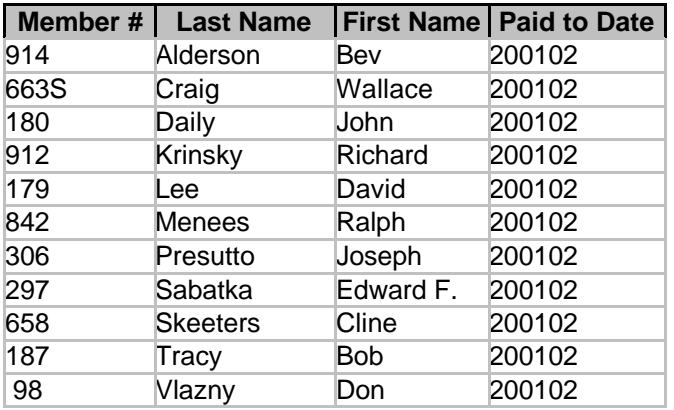

#### **March 2001 renewals due:**

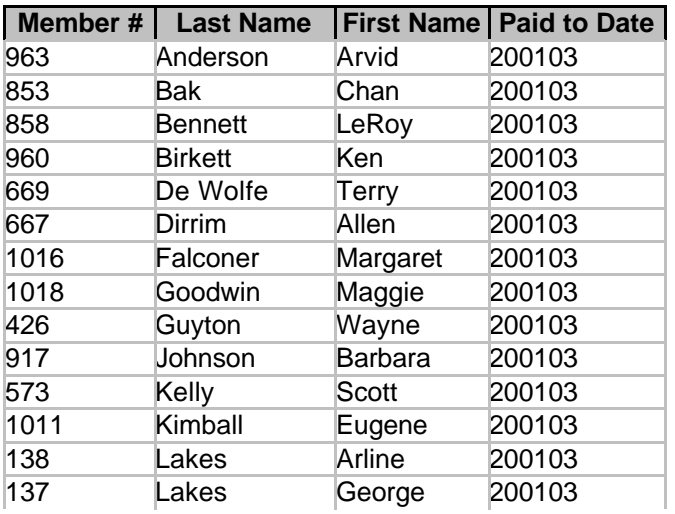

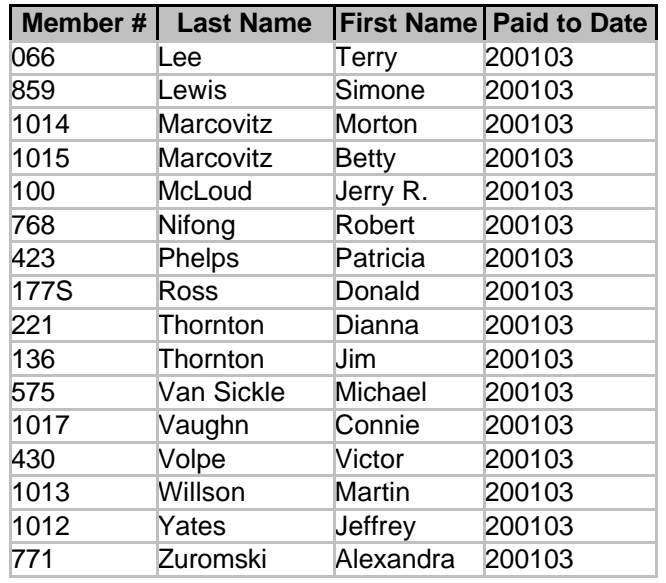

#### **April 2001 renewals due:**

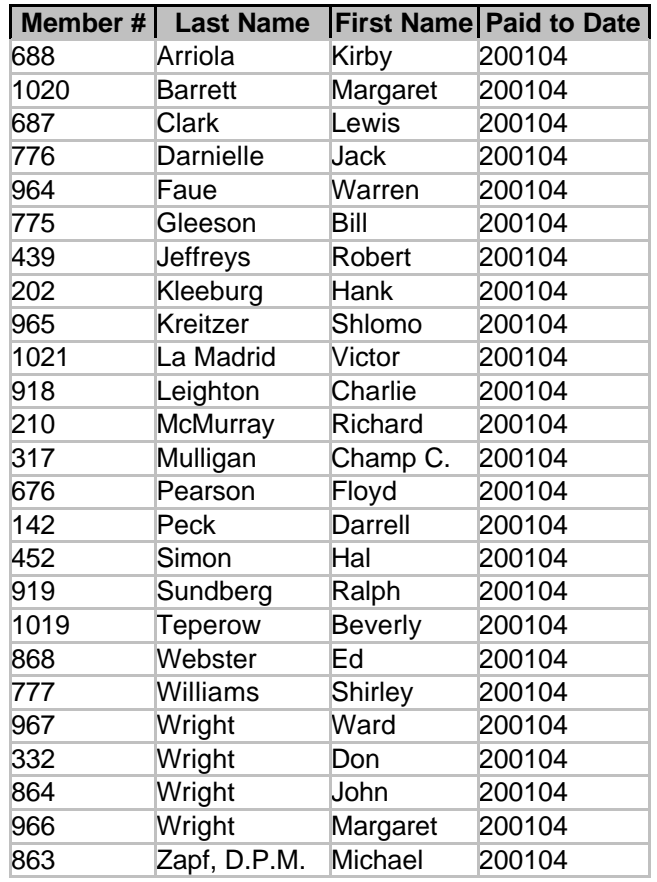

 **You can always determine when your membership expires by checking the code on your mailing label on The Outer Edge.**

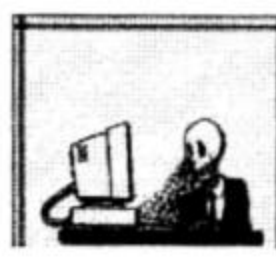

## **BEGINNERS CLASS**

**March 2001 Mike Strecker** roostermike.roosterm@gte.net

## **DEVICE MANAGER**

When your computer starts to act up or wants to start in SAFE MODE, there are some important places you can look for what is causing the problem. The first place I look is in the Device Manager. Right click on MY COMPUTER-then click on PROPERTIES—then click on DEVICE MANAGER.

What you see is a list of the hardware in your computer as shown in the graphic below.

Now we click on the plus sign to open the list of hardware devices as shown for CD ROM. This example shows that this computer has both a HP and Toshiba CD ROM, and both are listed only once, which is correct. If either the HP or the Toshiba were listed more that once, that is more than likely the cause of your

problem. This is true of any hardware listed more than once, so click on the plus sign for each device listed, and check that only one instance of that device is listed.

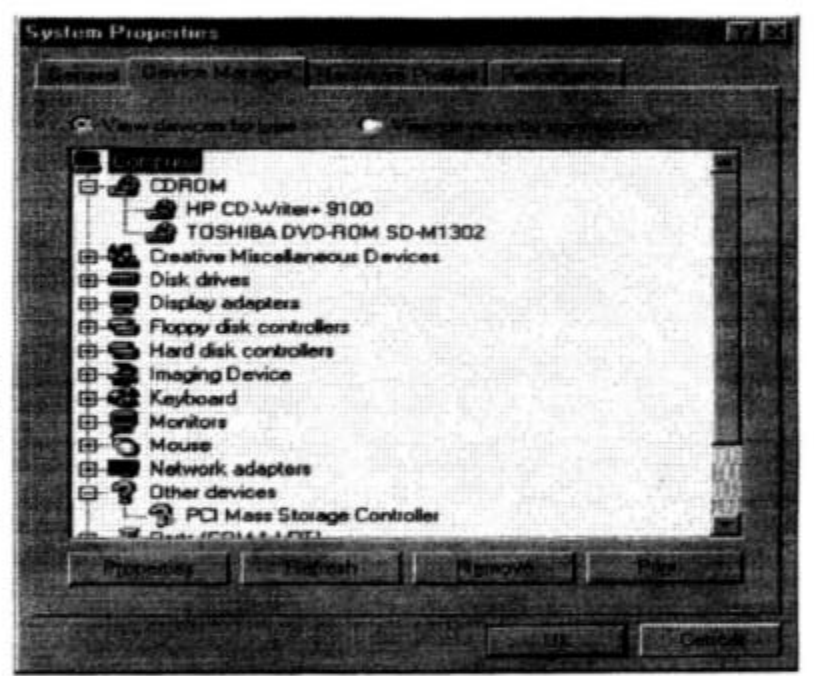

If the exact item is listed more that once, you highlight that item and click the **Remove** button located near the bottom of the menu. You must be positive that the items are exact duplicates before you remove them. I have seen situations where the same item has been listed six or

eight times, this will definitely cause your computer to start in safe mode. The Device Manager is a where you can do a lot of troubleshooting hardware items that are not functioning properly. However, for the Beginners Class we will cover the removal of duplicate items only.

**TIP**—If you see a yellow or red caution sign (as with the PCI Mass Storage Controller in graphic above) remove that device, then re-start your computer. Hopefully Windows will then load that device properly!

## **Computer-related radio programs**

#### **By Jim Thornton**

#### *<jthorn@gte.net>*

Here is a revised list of the locally heard listener call-in personal computer-related radio programs; the previous list was published last year about this time.

There have been several major changes to these programs — one program has been moved from Sunday to Saturday and another station has completely dropped its computer program. KLSX and KTMS both dropped the third and last hour of their "Komputer Klinic" show, the two-hour Sunday afternoon "The EarthLink Network Internet Show" has moved from KLSX to KRLA, KABC moved its Sunday morning "The KABC Computer Show with the Marck Brothers" to Saturday mornings, and KVEN dropped the entire three hours of the tape-delayed "Komputer Klinic" show.

#### **Saturday**

#### ♦ "Komputer Klinic" with Kim Komando

7-9 a.m. on 97.1 FM KLSX (Los Angeles) and 990 AM KTMS (Santa Barbara). Telephone: (888) 825-5254 (Phoenix). Home Page: <www.komando.com> and e-mail: <helpmekim@komando. com>. Remarks: Has a weekly column in USA Today newspaper and a monthly article in Popular Mechanics magazine, written several books, and produced video learning tape series; provides a free (but slow) help service via e-mail; publishes a free weekly e-mail newsletter, and both stations no longer carry the third hour.

"The KABC Computer Show with The Marck Brothers"

#### with Marc Cohen and Mark Oleesky

10 a.m.-12:45 p.m.. 790 AM KABC (Los Angeles). Telephone: (800) 222-5222 (Los Angeles). Home Page: <www.kabc.com/ pages/36237.asp> and e-mail: <computershow@kabc.com>. Remarks: If the caller's question is too technical, they will request the caller to e-mail the question and they will e-mail the solution.

#### **Sunday**

♦ "Jeff Levy On Computers" with Jeff Levy

9 a.m.-12 noon on 640 AM KFI (Los Angeles). Telephone: (800) 520-1534 (Los Angeles). Home Page: <www.jefflevy.com> and e-mail: <jefflevy@jefflevy.com>. Remarks: If the caller's question is too technical, he will call the caller after the broadcast and provide the solution; provides a weekly computer lesson from his Web site, and publishes a monthly, for-a-fee, printed newsletter.

"The EarthLink Network Internet Show" with Val Whalin and Alex Gray

12-2 p.m. on 870 AM KRLA (Los Angeles). Telephone: (800) 392-7447 (Los Angeles). Home Page: <radio.earthlink.net> and email: <internethour@earthlink.net>. Remarks: Specializes in only Internet-related topics.

"Computer America" with Craig Crossman

12-3 p.m. on 1520 AM KVTA (Ventura). Telephone: (877) 266-7469 (Palm Beach, FL). Home Page: <www.computeramerica. com> and e-mail: <ccrossman@computeramerica.com>. Remarks: Has weekly contests with a hardware or software prize per hour.

#### **Frustrated because Word forces you to use Times New Roman?**

#### **By Jim Thornton**

#### *<jthorn@gte.net>*

I prefer to use the more modern font called Universal, and every time that I write a letter, e-mail, etc., Microsoft Word always sets the font to its default value of Times New Roman. Times New Roman is an older style font with serifs, which are very short lines stemming from and at an angle to the upper and lower ends of an individual letter. For example, a capital W using the Times New Roman font has three serifs at the top of the letter. In addition, some fonts are monospaced, meaning that every character is the same width. An example of a monospaced font is Courier. I prefer the Universal-type fonts because I find their characters easier to read as they appear to be clearer and are truly proportional, i.e., the letter W is wider than the I, etc.

You can easily change Word's default font from Times New Roman to any one of the numerous fonts ranging from Abadi MT Condensed Light to Wingding 3. To do this, just launch Word and from the File menu, choose Open. In the Files Of Type box, select Document Templates. Click on the Up One Level icon until you reach the Windows folder and then select Application Data. Next click on Microsoft, then Templates, and select the Normal file. Click on the Open but-

ton, select the Format menu, and then click on Font. Select the font of your choice and click. Click on the File menu and select Save. Click on the File menu again and Close to exit the Normal file. Finally exit Word and the next time that you launch Word, the default font will be the one of your choice.

While you were looking at the choice of fonts to choose from did you notice the small icons to the left of each font name? What do they mean?

The printer-like icons are fonts that came provided with your printer, while the double T icons are TrueType fonts, and their size and appearance are software controlled. Because your printer can quickly provide its own fonts, documents using these fonts will generally print faster than TrueType fonts. These latter fonts are provided as part of Word and may be supplemented by other type managers such as Adobe. These scalable fonts are generated by software and allow a wide range of freedom in selecting the size of the font (typically ranging from 8 to 72 points; the larger the number, the larger the character), controlling the spacing between characters, etc.

The Internet is a good source for adding more scalable fonts to documents. One source is <www.fontsite.com/Pages/ FFDownloads.html> for several free downloads to choose from.

## **Digital CD recording hints**

#### **By Stan Ranson**

I have recorded in excess of 400 CDs over the past two years using Adaptec's Easy CD Recording program, version 3.5. I tried the newer version 4.0 but reverted back to 3.5 as I found it seemed to work a lot better. However, I'm always looking for new programs as most of my music is either on 78-rpm records or derived from that source. I came across "Digital CD Recording Studio II (Professional Edition)" published by Macmillan software and decided to give it a try. The retail price is \$99.95 plus a \$20 rebate that you receive from Macmillan. This price is compatible with Adaptec's at \$89.95, although I have seen it advertised at \$68.95 so maybe Adaptec has a rebate system as well.

The Macmillan product specifies "Professional Quality CD Recording and Audio Restoration" so with about 175 of my 78s being "unrecordable" using Adaptec's product because the hiss and clicks of damaged or well-used tracks could not be improved I thought this new program was

worth trying. The results will be discussed later, but let's first take a look at the new product and what is required to use it.

 The box contains an installation CD and a 168-page manual. Computer requirements include Windows 95, 98, Me or NT, 16 MB RAM and a 1.2 GB HD, 486 or better CPU, a 16-bit compatible sound card and a CD-R or CD-RW drive. Installation took about 10 minutes with no problems on Windows Me. My next step was to read the manual cover to cover even though I knew there were areas that I wouldn't understand; at least I would know there was a written reference I could re-examine. The CD and manual are divided into two programs, No. 1 being the preparation of the music for recording, including the removal of noise, conversion from mono to stereo or reverse plus some other goodies. This part of the operation is called DART Pro 32, and the second is the actual recording to CD, called CD-Recorder 4 Basic. Each program has its own Table of Contents in the manual with every highlighted paragraph listed so it's easy to find a specific item needed for reference. Also, an index follows the same approach by listing all the pages referring to each item. This part of the manual got a rating of 10 from me, as I hate to have to look up a multitude of pages to find the answer to my problem.

After reading the manual, I took the guided tour that comes on the installation CD. This is a vocal guide with comprehensive descriptions of each step. By the time I had finished perusing the

manual and listening to/viewing the guided tours, I was ready to try my first recording. Now, I will admit that I haven't mastered all the ins and outs of the program, as many situations have not yet occurred with the records I have processed, but I expect them to arise in the future. I selected five records that seemed to be the worst in the bunch and recorded them on a cassette, which faithfully reproduced the clicks and hisses from those distorted tracks.

 DART Pro 32 allows you to import a sound file from any source without having to specify whether it's cassette, reel to reel, phonograph or whatever. Opening the Wave recording screen, you see a variety of selections:

 — Sampling rate 11kHz, 22kHz, 44kHz or "Others" where you can select your own; however, the default is 22kHz.

— A selection of mono or stereo (I always select stereo as it will repeat the mono on both channels), plus two col- *(Continued on page 16)*

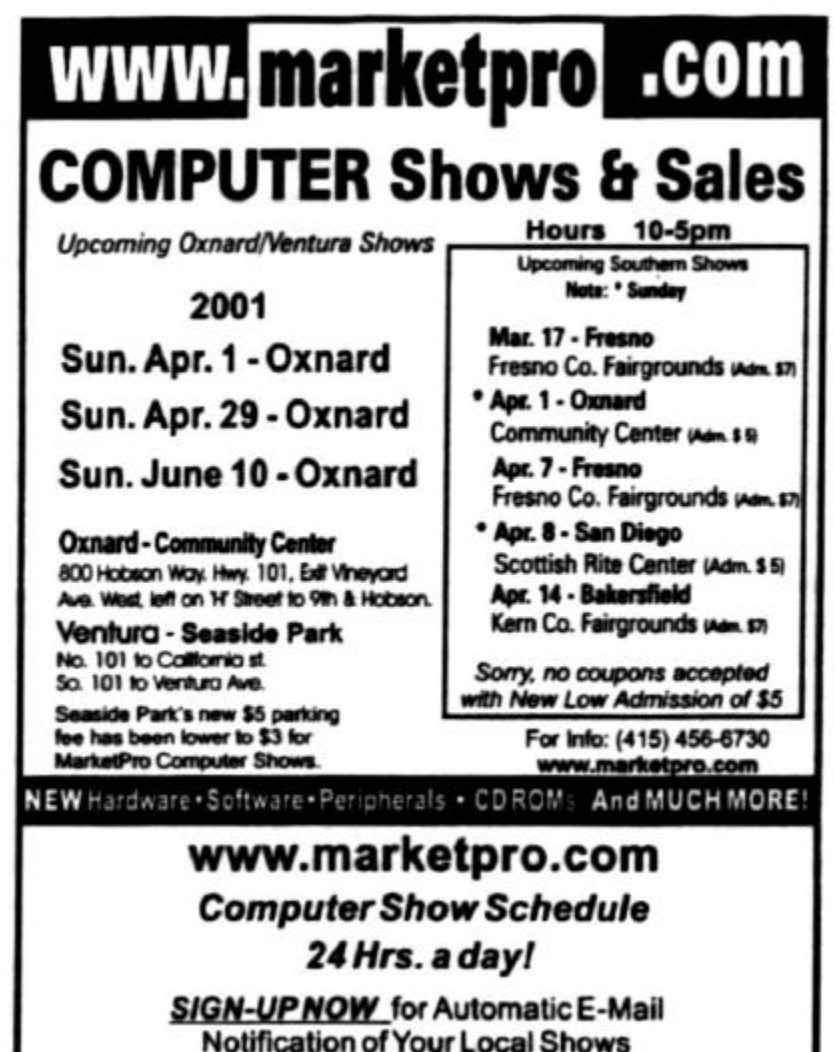

## **More on MP3s: Some how-to-do-it tips**

#### *(Continued from page 15)*

umns depicting dB levels), one for each channel ranging from 0 through -30 dB.

— A set of cassette deck buttons allows you to select Fast Reverse, Stop, Play, Fast Forward, Record and Pause.

— You can also see how much free disk space you have (unfortunately this doesn't change as you use the space), the number of bytes being used for the recording, also a minute/ second counter. The final button on the screen is the close.

After you hook up the playback system, the recording levels can be checked by playing the source and then clicking on the Pause button on the screen. The Levels meter will indicate whether the sound level is acceptable or not. Too high a level will illuminate the red lights at the top of the meter so if this happens or just the bottom green level lights come on, the sound card level must be adjusted. I like to record around the -12 to -3 area as it maintains the same level on the final CD throughout the 20 odd tunes and I don't have to adjust my CD player. Once you are satisfied with the levels etc., you can record the source onto the DART 32 by pressing the Record button on the screen.

This initial recording becomes the root of the audio tree, and all modifications are stems from this root; therefore, you may try various changes and save each one as part of this tree. Finally you can choose the recording you want to keep and delete the others.

Most records are corrupted with different forms of damage such as clicks, pops, scratches, tape hiss or surface noise, and DART Pro 32 offers solutions for correcting these.

DE-CLICK: Eliminates disturbances and wideband noise.

RE-TOUCH: Removes any extraneous disturbances not removed by D-CLICK.

DE-NOISE: By running a Noiseprint of a section of the audio file a specific problem can be eliminated.

DE-HISS: Less selective than DE-NOISE and, to my mind, the best system for cleaning up an old 78 rpm record.

Opening up a source file presents a dual (stereo) waveform (identified as "Source File") that can be expanded to fill the screen so the quality of the recording can be observed. A recording with a high noise value shows a fuzzy waveform, indicating the noise is overpowering the actual sound. I use DE-HISS to correct this as it has worked fine for every type of problem I've encountered other than clicks or pops, for which I have used DE-CLICK. Under the Restore button at the top of the screen select De-Hiss and you are requested to set several renovation parameters — these are all set at Normal mode except for Overlay set at Very Large. A test run on a short sample of the recording is available on this screen to check on the effect of the settings so you can play the source and then play the result. Thus, you can make changes to each parameter and evaluate the result immediately.

The parameters are as follows:

GAIN: (In DE-HISS only) determines the amount of noise to be rejected from an audio file. Too much gain and the audio may become muted or dull. I have found success using either normal or large in the menu.

WEIGHT: (In DE-NOISE only) is similar to Gain in DE-HISS.

SMOOTHING RANGE: A technique to assist in the removal of residual noise. Too low a range, "Very Small" and the signal will sound mechanical while if you go too high "Very Large," the signal may be hollow and lifeless. I use the LARGE setting.

FREQUENCY CARVING: A simple way to reduce broadband noise by forcing extra attenuation into the high range. Can preserve the rich sound of some musical instruments, but use it with caution. Use the "Large" or "Very Large" ranges for 44.1 kHz recordings and either "Normal" or "Small" for 22.05 kHz. I use the Normal setting.

FRAME SIZE: During processing, the signal is divided into partially overlapping analysis frames. Longer frames should be used when the signal-to-noise ratio is small and shorter when the opposite applies. My setting is at "Small."

OVERLAY: Controls the degree of frame overlapping. Longer ones are advised. Mine is set at "Very Large."

When all the settings are final, press the "Process" button, and the parameters will be applied to a "Destination" file, which shows as a dual wave form just below the source form. The processing takes about 1.5 minutes for a 3-minute recording. The most obvious result is the elimination of the fuzziness on the wave, and the resulting playback puts a smile on my face as all the bacon frying has disappeared so all I hear is a 78 rpm record that sounds very similar to the first time I played it some 60 years ago. A wonderful program!

Now let's take a look at some of the other aspects. The recording phase, "DART CD-RECORDER V.4" is, to my mind, not as good as Adaptec's CD Creator. I found some difficulty in recording the number of tunes on the CD (27). The listing would handle only 22 tunes so referred back to Easy CD Creator 3.5 to make the CDs. Likewise the Jewel Case insert was just a single page on DART and a three-page insert on Adaptec so I use this one to make my inserts. As far as eliminating any areas at the beginning and the end of the recording I find Adaptec's program is easier to handle. Needless to say, I intend to master the full DART programs, but I needed to get this review out before I spend much more time in trial and error. If I find anything outstanding in the next few months I'll write a follow-up. In the meantime I've processed 50 records and have only 125 to go and you can bet they'll all be processed on this program.

 The program is published by Macmillan Software as "DIGITAL CD RECORDING STUDIO II ... PROFES-SIONAL EDITION" with a list price of \$99.95 and a \$20 *(Continued on page 18)*

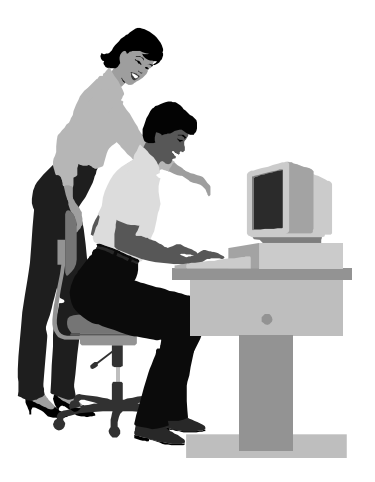

#### F1—Your Help Key *(Revised Dec. 11, 2000)*

#### **CIPCUG INTERNET SERVICE**

*(For general Internet and Communications programs, see Communications/Internet)*

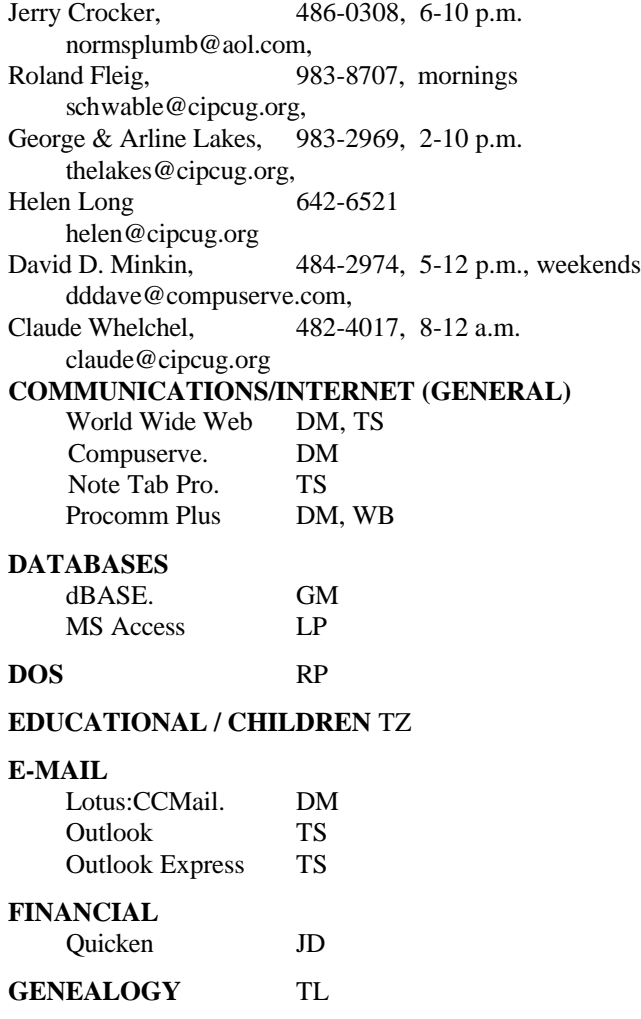

**HARDWARE, UPGRADING** JM, JD

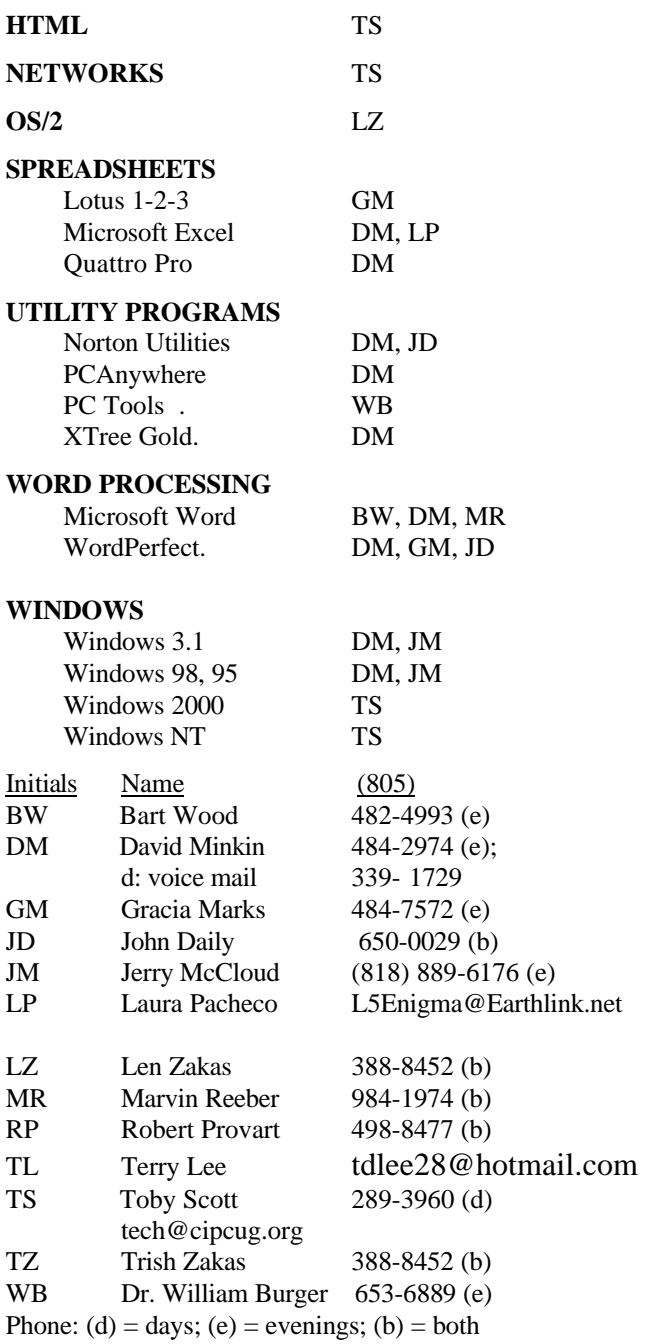

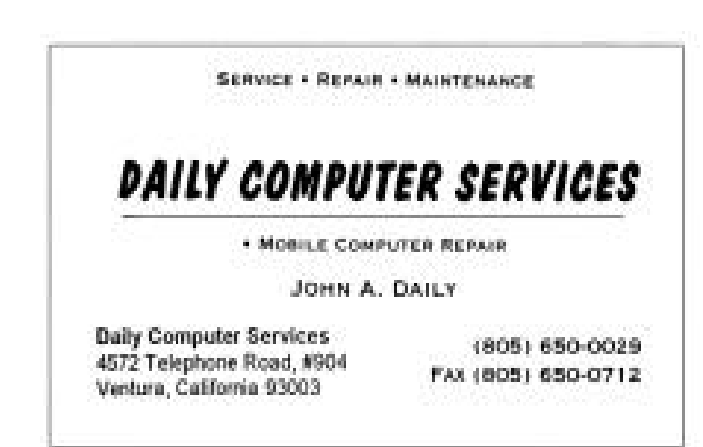

## **Nominating committee report**

#### **By Ron Pinkerton**

Nominating Committee: Ron Pinkerton, Jim Pass, Roland Fleig and Laura Pacheco.

After several meetings, numerous calls, constant pleading, hair pulling, and the ability to coerce, this committee is just about finished. With only a few touches by next month, we should have all the chairs on their way to being filled. Numerous details made it impossible to complete the report until this weekend (March 17-18).

We have the honor of Andy Toth's nomination for president, which as of this date is the only elected board position to be filled.

As for the Committee Chairs, we have decided that a committee rather than one person running all over the entire county should handle the advertising. I don't know how it happened, but I am the Advertising Chairperson (Ventura area). I am honored to have Jim Pass (Simi Valley Area), Alyce Radocay (Camarillo), and George Brown (Thousand Oaks/Newbury Park area) working with me. Until confirmation has been made, we will also have at least one other volunteer helping with the Oxnard area.

For Computer Show Chairman, we have Roland Fleig. Roland has been around computer shows and will be a great choice for this position.

Jim Thornton has graciously volunteered to be Publicity Chairman. Jim has a lot of ideas for this chair and we know he will be great at it.

Last, but definitely not least, we are honored to have Nita Lang back after a medical leave, and she is raring to get back to working on the club's presentations. Welcome back, Nita.

We will have more updates for you at the next club meeting.

**Elections will be conducted at the June meeting. If you can't attend the meeting, please watch the Web site for a ballot that can be voted online.**

## **Letters: More on contents**

I use the transcription of meeting Q&A's as a selling point to prospective members who may be too shy to come and ask their own questions.

From my perspective, the main weakness of the club, where it shoots itself in the foot, so to speak, is the way the Internet gets so much emphasis that PC users are considered beneath notice for any activity, where the established tenets of journalism are laid waste by "see Web page for details."

I have the impression that the club would more easily have a quorum if it were less hostile to non-Web PC users. Having phone numbers listed in The Outer Edge's masthead is a step in the right direction.

The big advantage of the newsletter over attending a meeting is that any time wasted reading the newsletter is at the discretion of the reader. That is my comment on a recent failed presentation.

Thanks for your kind attention.

**William Von Wicklen, Oxnard**

#### **Do you have questions on special effects?**

Member Alyce Radocay has contacted Paul Gentry, a master special effects man who has been in charge of effects for "The Muppets Christmas" and the movie "Monkeybones," who says he doesn't feel comfortable speaking to the group but would be willing to write some articles for The Outer Edge. He replied, "I'm MUCH more articulate with the written word, so, sure, no problem as long as your sure people would be interested."

He has several computers but is mainly an avid Mac man. We have his e-mail address and phone number, but rather than print them at this point, we'll simply ask if any of you are interested in such articles and, if so, what you'd like to know. If you are interested, send some comments about what you'd like to know (specific questions if you like) to <editor@cipcug.org> and we'll forward them to him. Knowing what we're most interested in obviously would help him figure out what to write for us.

## **More on MP3s...**

*(Continued from page 16)*

rebate. Log on to <www.dartpro.com> for a free trial download.

 *(Stan gave me an update to this article at the March meeting, but I'm trying to get this issue done so rather than incorporating it here, I'll run it next month. — Editor)*

## **Editor's corner: Mail problems; Web use**

I just went through the frustrating experience of opening my Eudora Pro e-mail program only to find that the In box index had been damaged. I think – but am not positive – that it happened when I downloaded and started a new version of Enfish Onespace.

I couldn't find a "rebuild index" or "reindex" tool on the toolbars or in the Help section and tried a couple of things that didn't work. I restored the In.toc file from a DataKeeper backup, but when I reloaded Eudora, it said the index was damaged and needed to be rebuilt (so why can't I find a way to do that manually?). Rebuilding the index didn't work either: The message headers showed a message from one person, and the preview screen showed a message from someone else. Arrgh!

Finally, I decided to try creating a new mailbox I called "Garbled index from Inbox" and moved the contents of the Inbox to it. (You can speed the process up by putting your cursor in the headers box, hitting Ctrl-A to mark all the items and then moving them all at once). I checked the messages in the new mailbox, and the headers and messages seemed to match, so I moved everything back to the In box. This seemed to work, although I'm not sure what damage I might have caused with the earlier experiments, other than possibly losing some messages that came in after the last backup.

Why do I think Enfish might have been responsible? Because of a message that I read and ignored (dumb, dumb, dumb!) in the read me file:

"Eudora email

"We have removed Eudora email as an install option for this release. This is because we have discovered a problem where larger mail stores can become corrupted with certain circumstances. If you were a beta tester using Eudora and did not experience problems, you can add Eudora by going to Tools | indexing settings | Add Schedule Item. Select Eudora and it will be added to the indexing queue. We are planning to fix this problem and provide a free online update shortly.

 "Some email items may appear with the wrong time and date stamp in our results list. The integrity of the original email is not compromised in any way."

\* \* \*

We have a longstanding rule at the Star that we generally don't answer letters with editor's notes because doing so takes advantage of the reader by always gives the paper the last word. I think it's a good rule, but I do want to take a moment to respond here to a letter in this issue.

William Von Wicklen takes TOE to task for the number of times we've said recently to check the Web for more information. I don't like to do that any more than he likes to see it, but sometimes I have no choice. TOE has to be prepared and sent to Copy Court (our printer) by the end of the week after our regular meeting. That gives us time to get it printed, folded, labeled, mailed and delivered so you have it

before the next meeting. The Web page, on the other hand, can be updated daily, if need be, and you can see the changes immediately.

Unfortunately, we don't always have information on the next month's program or SIGs by the TOE deadline, and on such occasions, I refer readers to the Web site. Even if we have the SIG information it's a good idea to check the Web page because sometimes a SIG is cancelled at the last minute (as the OS2 SIG was in March). Not everyone in the club has e-mail (or has given us an e-mail address), so short of calling everyone by phone, which isn't going to happen, we can't get messages out regarding changes or updates without using the Web page.

In a perfect world, we wouldn't have to do this, but the world isn't perfect. And, if you've noticed, even newspapers and magazines are relying more and more on the Web, making some information available only on their Web sites. Like it or not – and I admit, I don't always – much of the world is using the Web as its main information source. As a print journalist, I'm not thrilled with that, but it's true. And we might as well get used to it.

**-- John Weigle, Editor**

## **Treasurer's report**

**Feb. 1-28, 2001**

**By Art Lewis,** *Treasurer, <treasurer@cipcug.org>*

#### **Income**

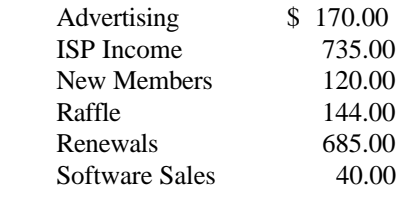

**TOTAL INCOME 1,894.00**

**Expenses**

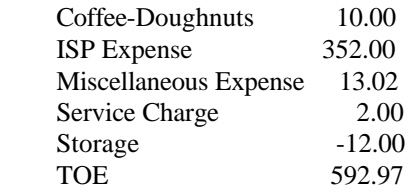

#### **TOTAL EXPENSES 957.99**

#### **TOTAL INCOME – EXPENSES \$936.01**

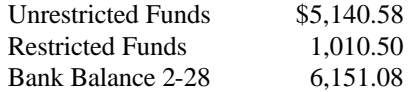

## *The Outer Edge*

Channel Islands PC Users Group P.O.Box 51354 Oxnard, CA. 93031

NON-PROFIT U.S.POSTAGE PAID OXNARD. CA PERMIT NO. 1785

 **DATED MATERIAL Please Do Not Delay**

#### **DUES REMINDER**

If the number after your name is 0104, your membership dues are payable in April 2001

### APRIL 2001 MEETING OF CHANNEL ISLANDS PC USERS GROUP

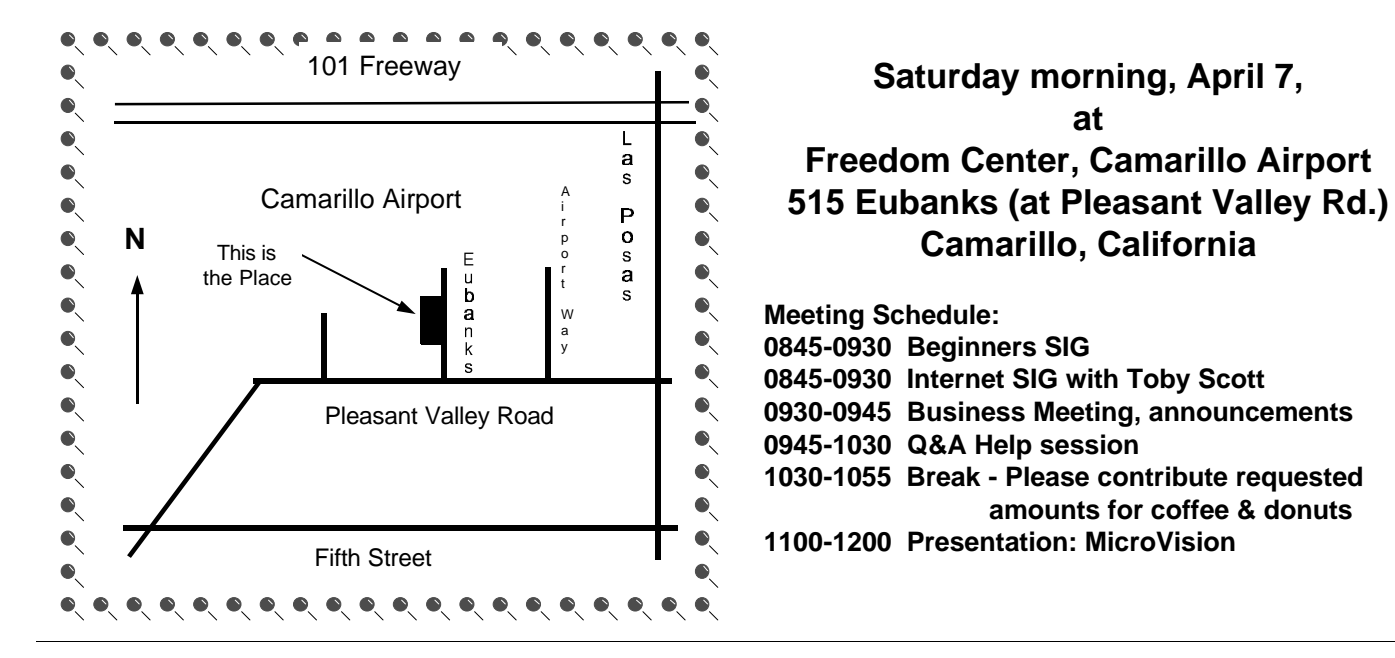